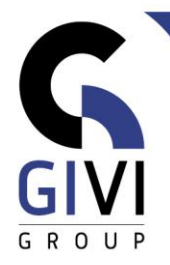

## **OFFICE À LA CARTE – TEAMS**

- HOOFDSTUK TMS-01.01: INTRODUCTIE VAN MS TEAMS (0:15)
	- Wat is MS Teams Terminologie
	- Opstarten van MS Teams Aanmelden
	- Rondleiding in MS Teams Interface
- HOOFDSTUK TMS-02.01: CHATTEN IN MS TEAMS (0:30)
	- Nieuwe chat opstarten nieuwe groeps chat opstarten
	- Een bijlage versturen via de chatfunctie
	- Werken met contacten en contactgroepen
	- Een chat omvormen naar een audio- of video-oproep
	- Een mail sturen vanuit een chat
- HOOFDSTUK TMS-03.01: AANMAKEN EN INSTELLEN VAN EEN TEAM (0:30)
	- Nieuw team aanmaken
	- Kanalen (Channels) toevoegen aan een team
	- **·** Instellingen van een team
	- **EXEC** Leden toevoegen aan een team
- HOOFDSTUK TMS-03.02: COMMUNICEREN IN EEN TEAM (0:30)
	- Start een conversatie in een kanaal
	- Start een conversatie in meerdere kanalen
	- @-vermeldingen in een conversatie
	- **Email een conversatie**
	- **·** Opmaken van een conversatie
- HOOFDSTUK TMS-03.03: SAMENWERKEN IN EEN TEAM (0:30)
	- Bijlage uploaden in een kanaal
	- **Email sturen naar een kanaal**
	- Website koppelen aan een kanaal
	- OneNote notitieblok koppelen aan een kanaal
	- Bestand koppelen aan een kanaal
- HOOFDSTUK TMS-03.04: VERGADEREN IN EEN TEAM (0:15)
	- Meeting plannen in een kanaal vanuit MS Teams
	- **EXECT** Teams meeting plannen vanuit MS Outlook
	- Deelnemen aan een meeting
- HOOFDSTUK TMS-04.01: EXTRA TOOLS (HULPMIDDELEN) IN EEN TEAM (0:30)
	- Zoek- en opdrachtenbalk in MS Teams
	- Meldingen (Notifications) Activiteit (Activity) in MS Teams
	- **·** Instellingen van MS Teams
	- Oproepen (Calls) in MS Teams
	- Bestanden (Files) in MS Teams
	- Videomateriaal over MS Teams